## How Can I Create a Functional Age-Appropriate Accessible Book on an iPad? (FAAB)

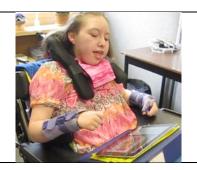

Applications on iPads can be used to create **Functional Age-Appropriate Accessible Books (FAABs).** If you have assessed that your student is able to use this technology, then you may want to create FAABS for your iPad. Here is one way to do it.

## **Instructions:**

- 1. Download TapSpeak Sequence application. Then review how to use it by viewing the Ted Connolly's demo on Youtube, which can be found at the following link: http://www.youtube.com/watch?v=cgoy7\_9b1AE
- 2. Take a series of digital photos of your student and import them onto your iPad. If you have an iPad2 or greater, it's even faster if you take photos with your iPad.
- 3. Using TapSpeak Sequence application, create a sequence, which will essentially become your FAAB.
- 4. Name your sequence, which will become the name of your FAAB.
- 5. Create phrases for your sequence. Each phrase will become a page in your FAAB.
- 6. You can import photos onto each one of your pages by using the photo editor on TapSpeak Sequence.
- 7. Remember to use simple but age-appropriate vocabulary and language when creating your story, and repeat key words often in the text.

## And Voila, you have a FAAB on your iPad ☺

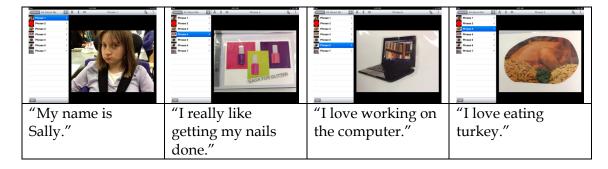

Examples of an "All About Me" FAAB using TapSpeak Sequence application for iPad